## **Conseil pour les signatures électroniques dans la Proposition intelligente**

### **Une solution sûre et polyvalente**

La confidentialité et la sécurité des renseignements sur vos clients sont de la plus haute importance pour BMO Assurance. C'est pourquoi nous avons conclu un partenariat avec [OneSpan](https://www.onespan.com/fr), l'un des plus grands fournisseurs de solutions de signature électronique choisis par la plupart des organisations dignes de confiance qui privilégient la sécurité.

Vos clients peuvent opter pour le processus sécurisé de signature électronique **en personne** ou **à distance**, selon leur disponibilité et leur préférence. **En personne** : ils peuvent apposer leur signature électronique sur votre appareil à écran tactile (c.-à-d. tablette électronique, iPad, ordinateur portatif à écran tactile) alors qu'ils se trouvent à côté de vous. **À distance** : ils peuvent apposer leur signature électronique dans le confort de leur foyer ou au travail au moyen d'un lien sécurisé par courriel.

Si vous remplissez une proposition avec vos clients sans entretien, la fonction de signature électronique à distance sera le seul moyen de signer.

Signer électroniquement une Proposition intelligente sur un appareil à écran tactile, c'est facile. Vos clients peuvent signer directement à l'endroit prévu à cet effet à l'aide d'un stylet ou d'un doigt. Pour les ordinateurs portatifs sans écran tactile, vos clients peuvent utiliser la souris pour tracer la signature à l'endroit prévu à cet effet; ou encore transformer leur téléphone intelligent en une tablette de signature sans fil en suivant les instructions fournies. [Pour voir une brève démonstration, cliquez ici.](https://youtu.be/VR9Y-9PdP5s)

### **Préparation en vue de la signature électronique**

Remplissez et passez en revue la Proposition intelligente pour vous assurer qu'il ne manque aucun renseignement. Allez à l'écran des signatures électroniques et remplissez la section des signatures pour chaque signataire en recueillant les renseignements suivants :

- Adresse courriel Entrez ou vérifiez l'adresse courriel de chaque signataire. Chaque signataire et documents doit fournir une adresse courriel personnelle (pas d'adresses courriel partagées).
- Question secrète Choisissez une question dans la liste des questions secrètes prédéfinies.
- Réponse Demandez au signataire d'entrer une réponse à la question qu'il a choisie (la réponse sera masquée immédiatement).
- Type de signature électronique Précisez comment et quand chaque signataire apposera sa signature électronique sur la Proposition intelligente en choisissant l'option « En personne immédiatement » ou « À distance ».

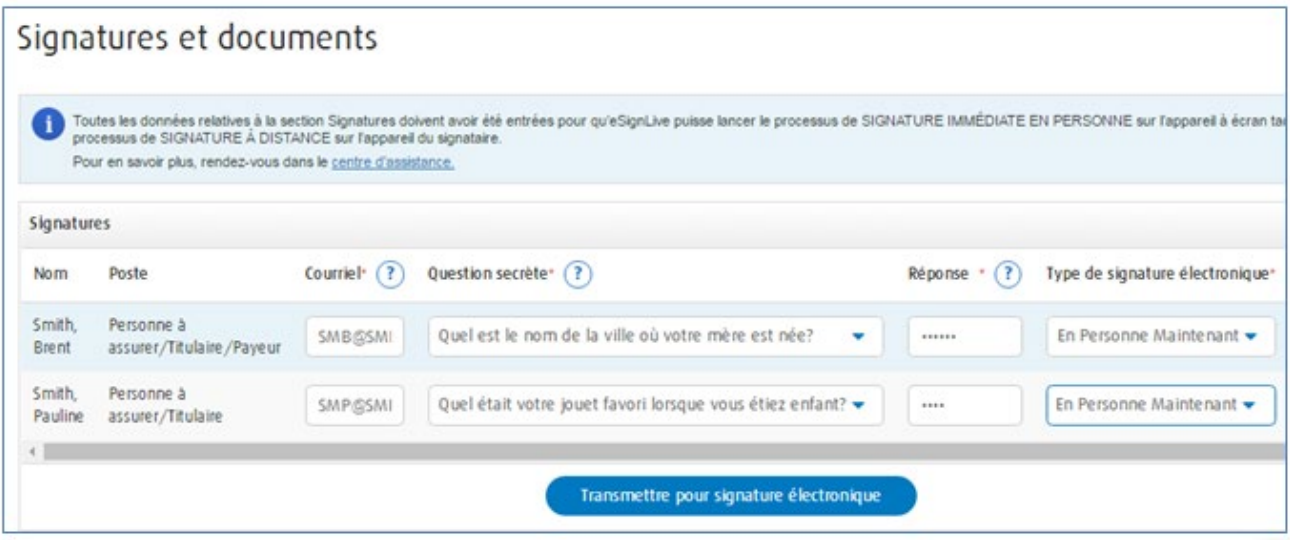

Si vous remplissez une proposition avec vos clients sans entretien, la fonction de signature électronique à distance sera le seul moyen de signer. Par défaut, la question secrète sera « Quel est le mot de passe qui vous a été fourni? » Demandez à tous les signataires de fournir un mot de passe de leur choix.

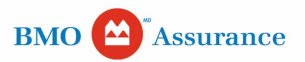

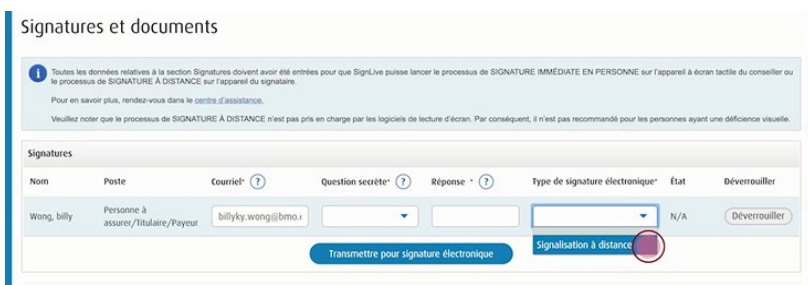

La question et la réponse secrètes établies par chaque signataire sont essentielles pour vérifier l'identité au cours du processus de signature, et permettent de fournir au signataire une copie de la proposition signée électroniquement par la suite.

Lorsque les demandes de signature électronique auront été correctement envoyées, tous les signataires devront signer électroniquement la proposition dans un délai de 14 jours.

Les signataires pourront également télécharger un exemplaire de la Proposition intelligente remplie et signée dans les 7 jours suivants.

### **Traitement en fonction du type de signature électronique**

#### **1. [« En personne immédiatement »](https://youtu.be/VR9Y-9PdP5s)**

Le processus de signature électronique « En personne immédiatement » est idéal lorsque vous l'utilisez sur votre appareil à écran tactile avec vos clients. Cependant, cette méthode fonctionne également avec un ordinateur portable en utilisant une souris pour tracer la signature; ou encore avec un téléphone intelligent utilisé comme une tablette de signature sans fil.

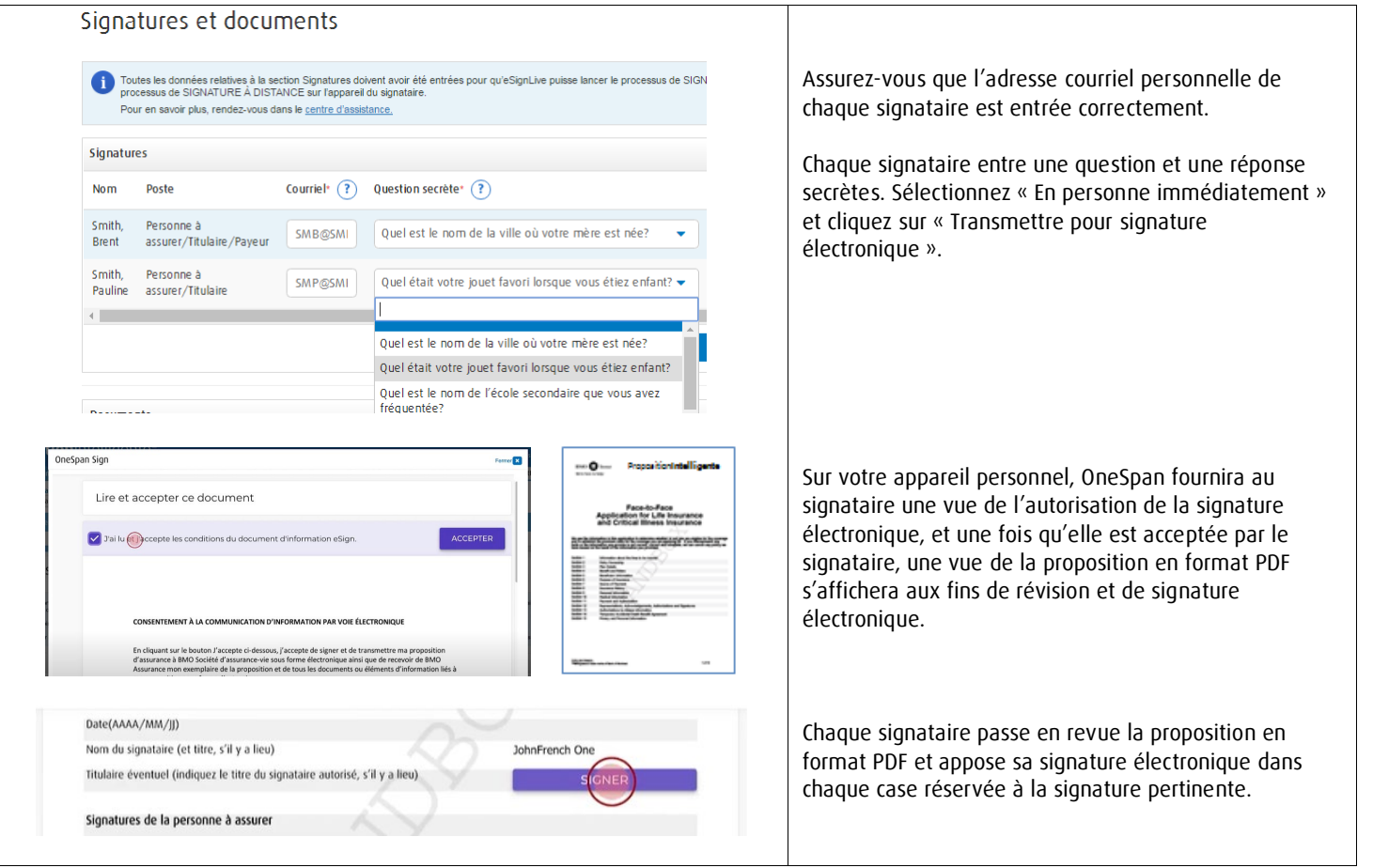

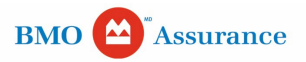

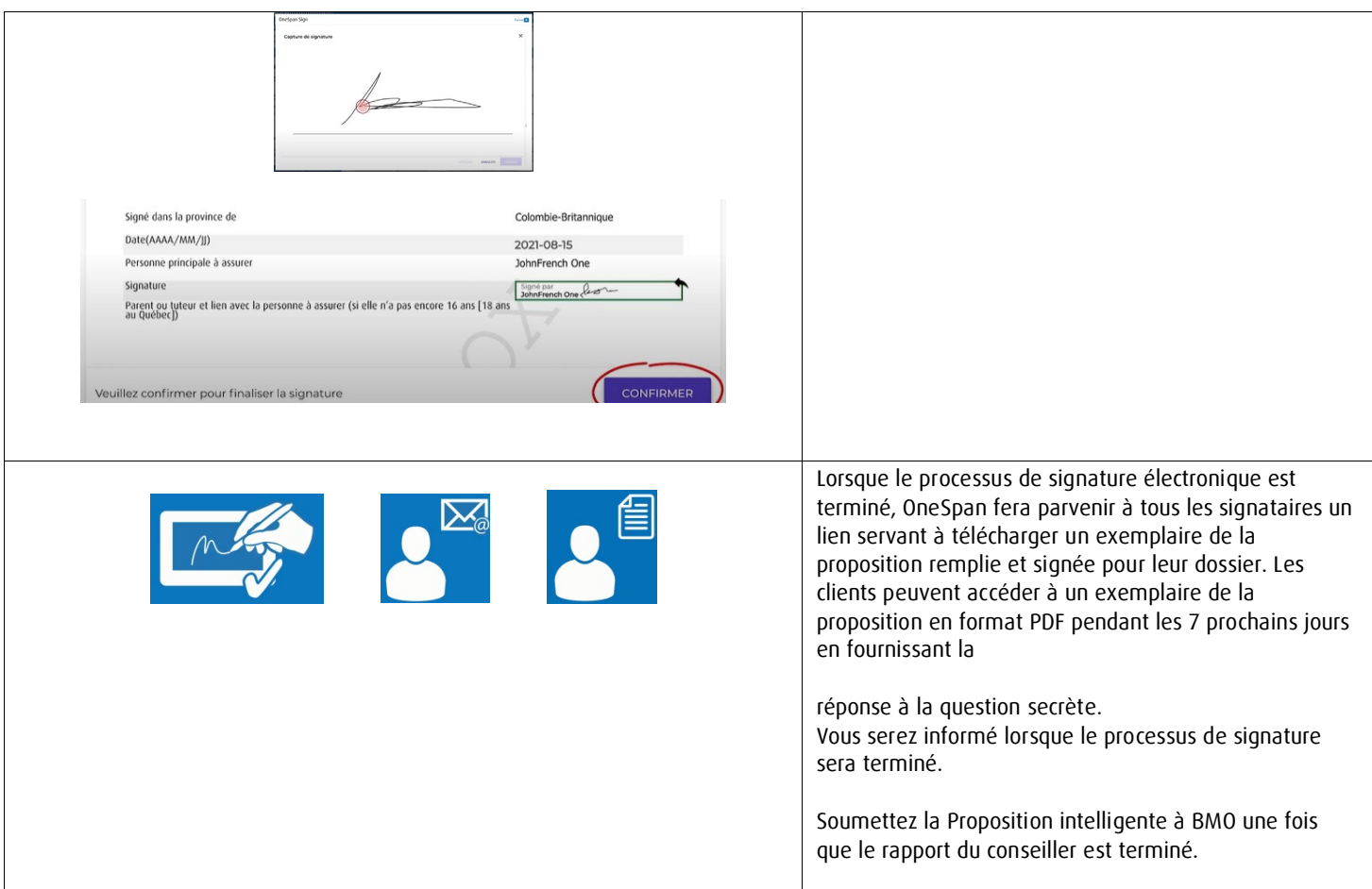

## **2. [« À distance »](https://youtu.be/WvKrmfIiEug)**

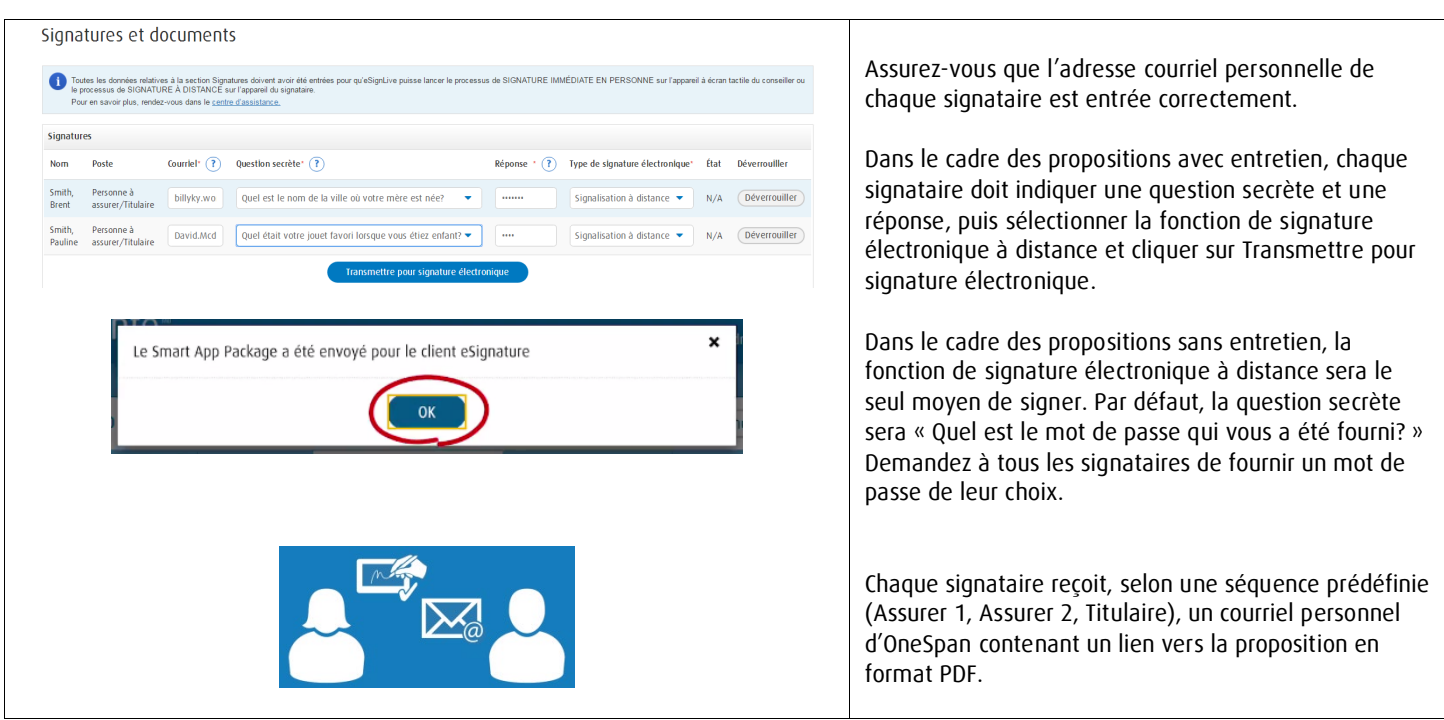

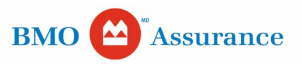

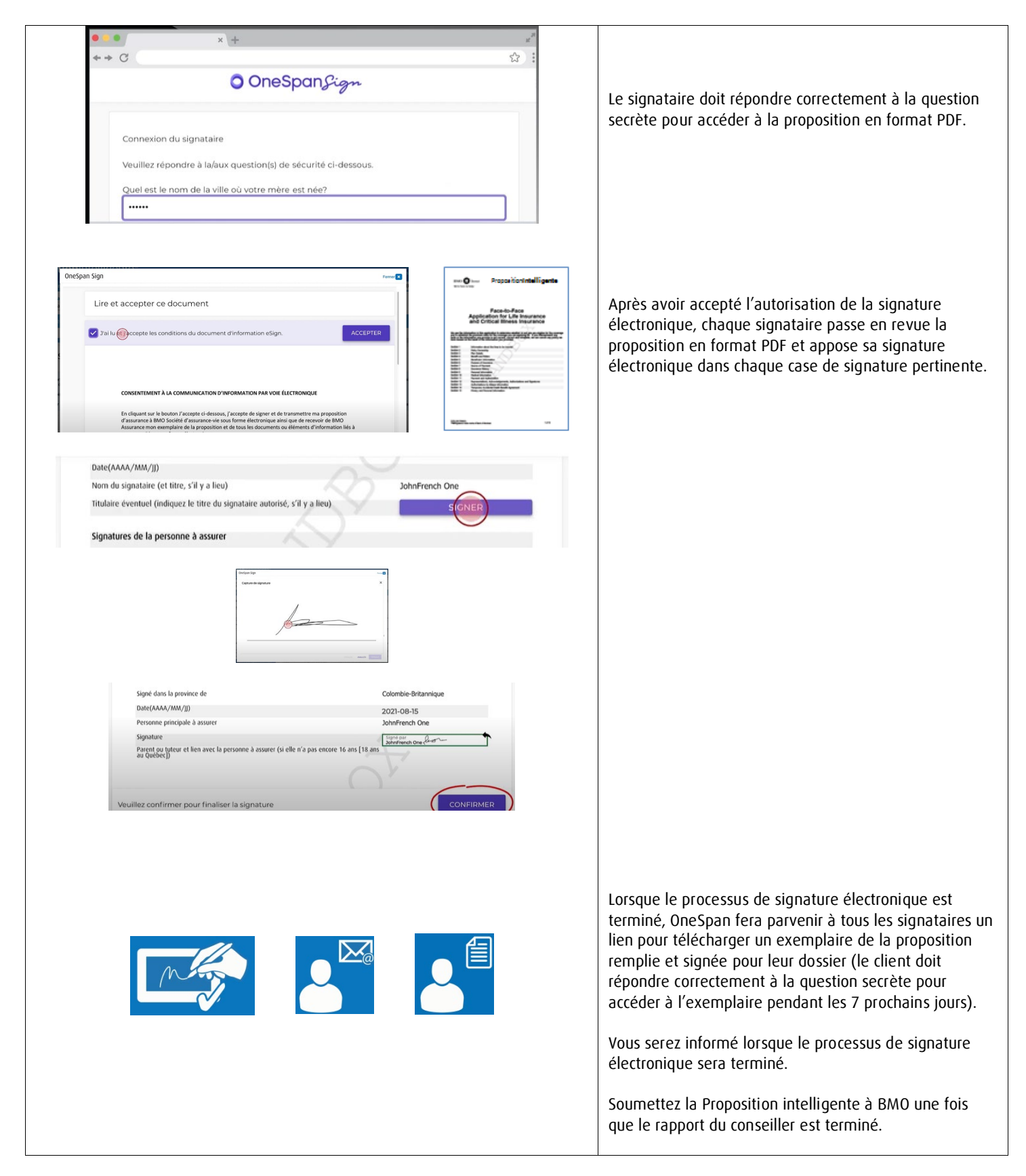

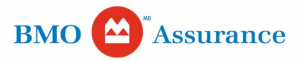

**[Traitement en fonction de l'état de la signature électronique](https://youtu.be/7eu25vJ2fIU)** 

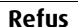

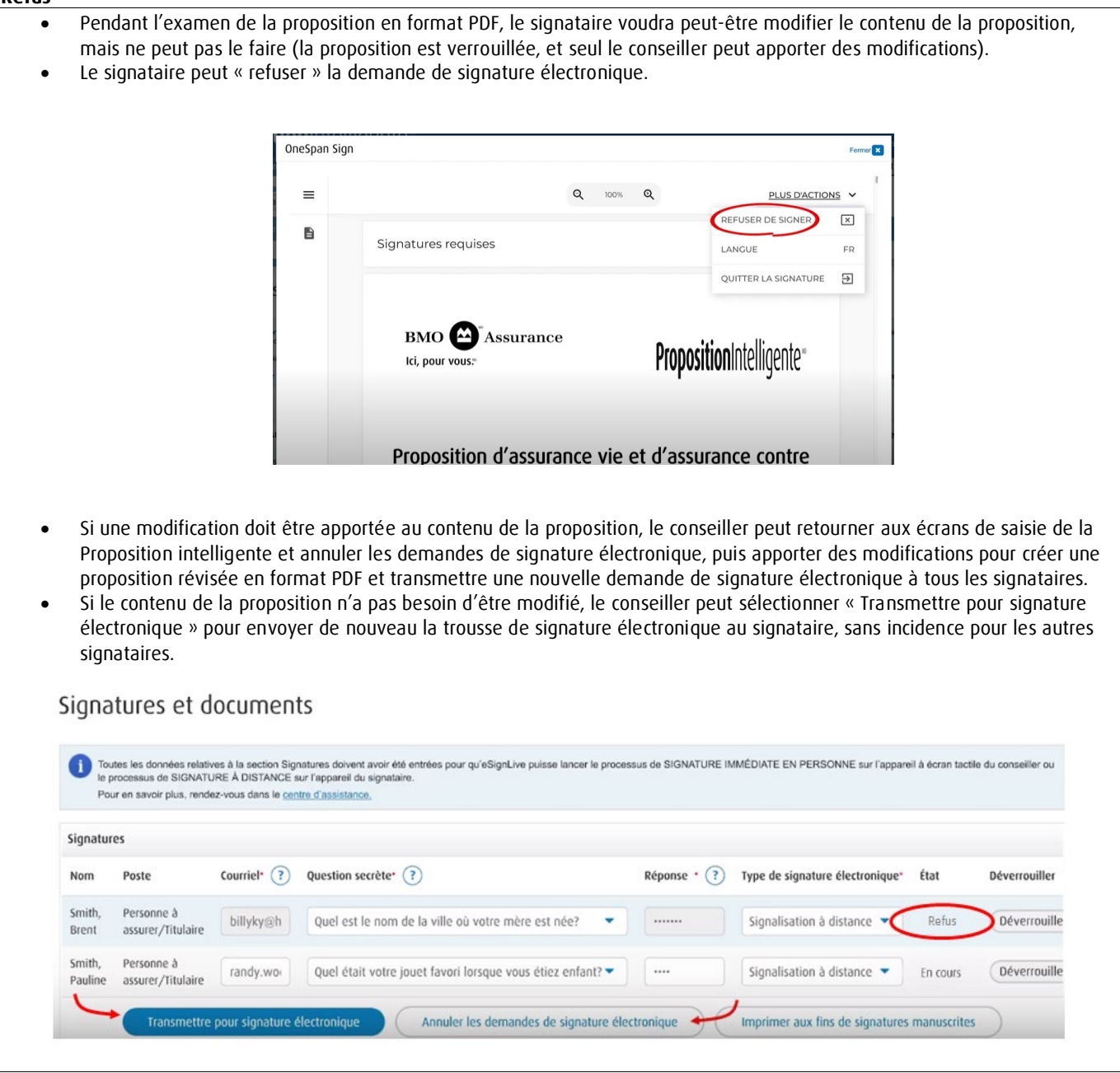

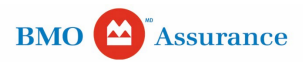

#### **Verrouillée**

- Le signataire n'a pas réussi à se connecter au moyen du lien fourni par OneSpan après 3 tentatives, et son accès est bloqué.
- Si le contenu de la proposition n'a pas besoin d'être modifié, le conseiller peut sélectionner « Transmettre pour signature électronique » pour redémarrer le processus de signature électronique pour le signataire, sans incidence pour les autres signataires.

## Signatures et documents

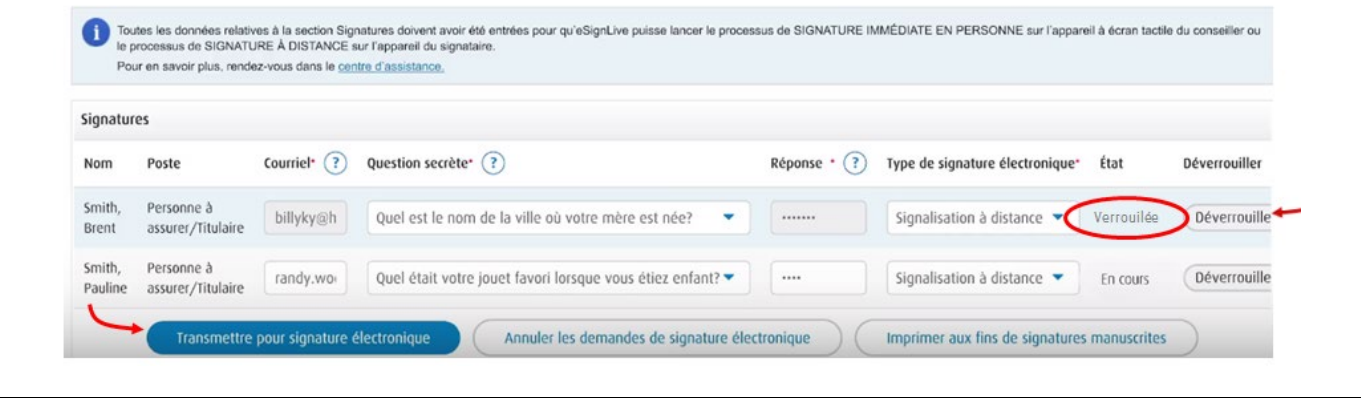

### **Expirée**

- Les signataires n'ont pas tous terminé le processus de signature électronique dans les 14 jours suivant le début du processus de signature.
- Vous pouvez sélectionner « Transmettre pour signature électronique » pour renvoyer une nouvelle trousse de signature électronique à tous les signataires (tous les signataires doivent signer de nouveau ou signer dans les 14 jours suivants).Signatures et documents

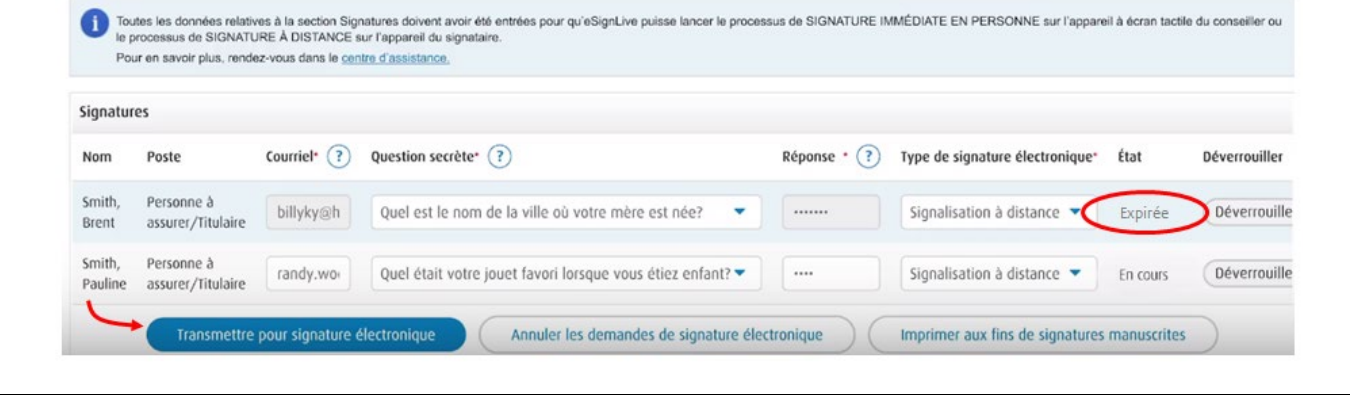

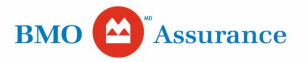